Создание программы на языке Free Pascal в среде разработки KDevelop

> Презентацию подготовила учитель информатики Лямина Т. М.

> > **2012-2013 учебный год**

# Cреда разработки KDevelop

Интегрированная среда разработки **KDevelop** преназдначена для разработки программных систем на многих языках программирования, в том числе и на Free Pascal. Она представляет разработчику следующие средства создания программ:

- доступ ко всем стандартным инструментам, таким как компилятор, компоновщик;
- мастер создания проектов для генерации готовых к запуску примеров приложений.

**Free Pascal** Compiler (FPC) - это свободно распространяемый компилятор языка Паскаль с открытыми исходными кодами. Он совместим с Borland Pascal 7 и Object Pascal – Delphi.

FPC поддерживает большое количество платформ — AmigaOS, DOS, Linux, \*BSD, OS/2, MacOS(X) и Win32.

# Запуск KDevelop

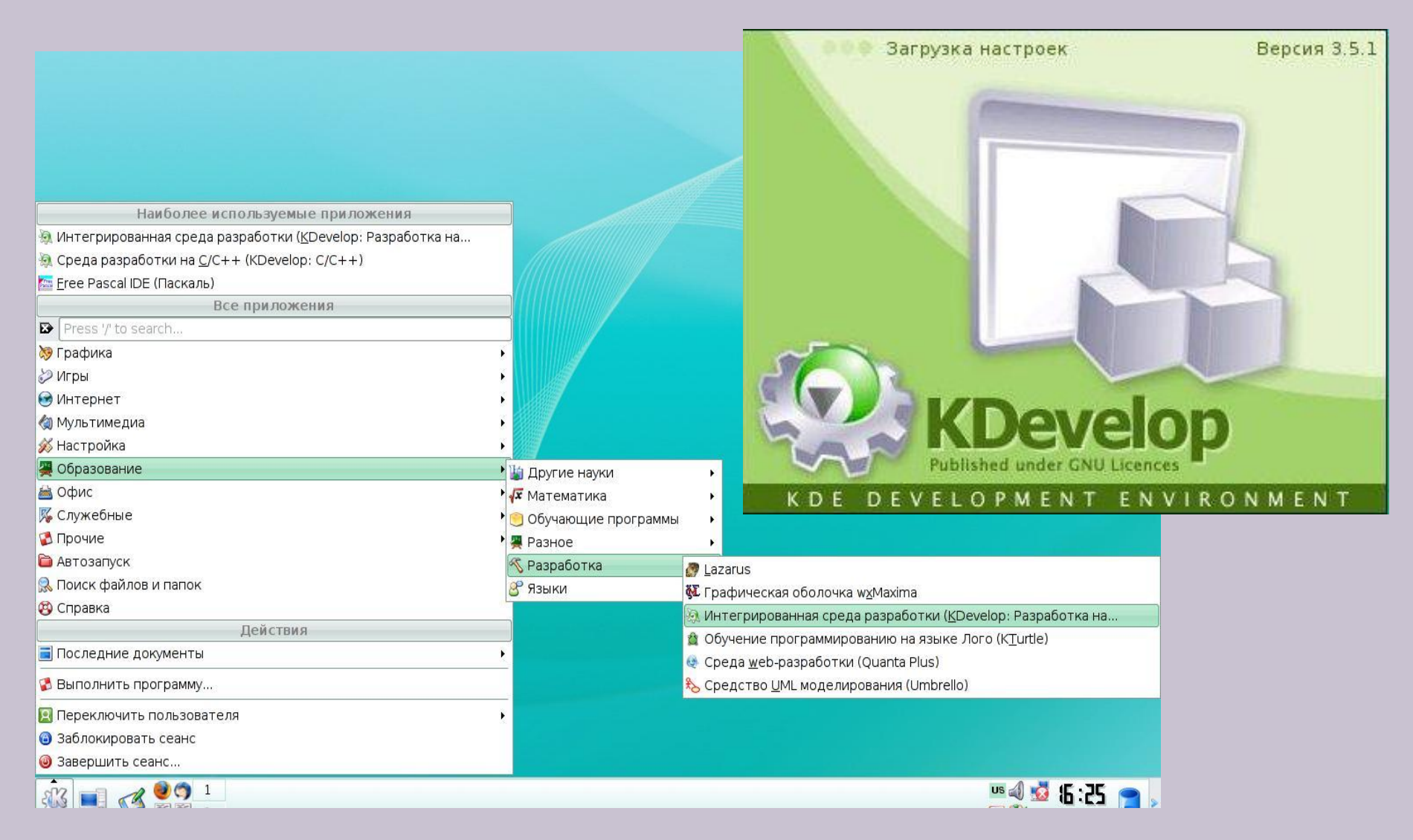

## Создание нового проекта

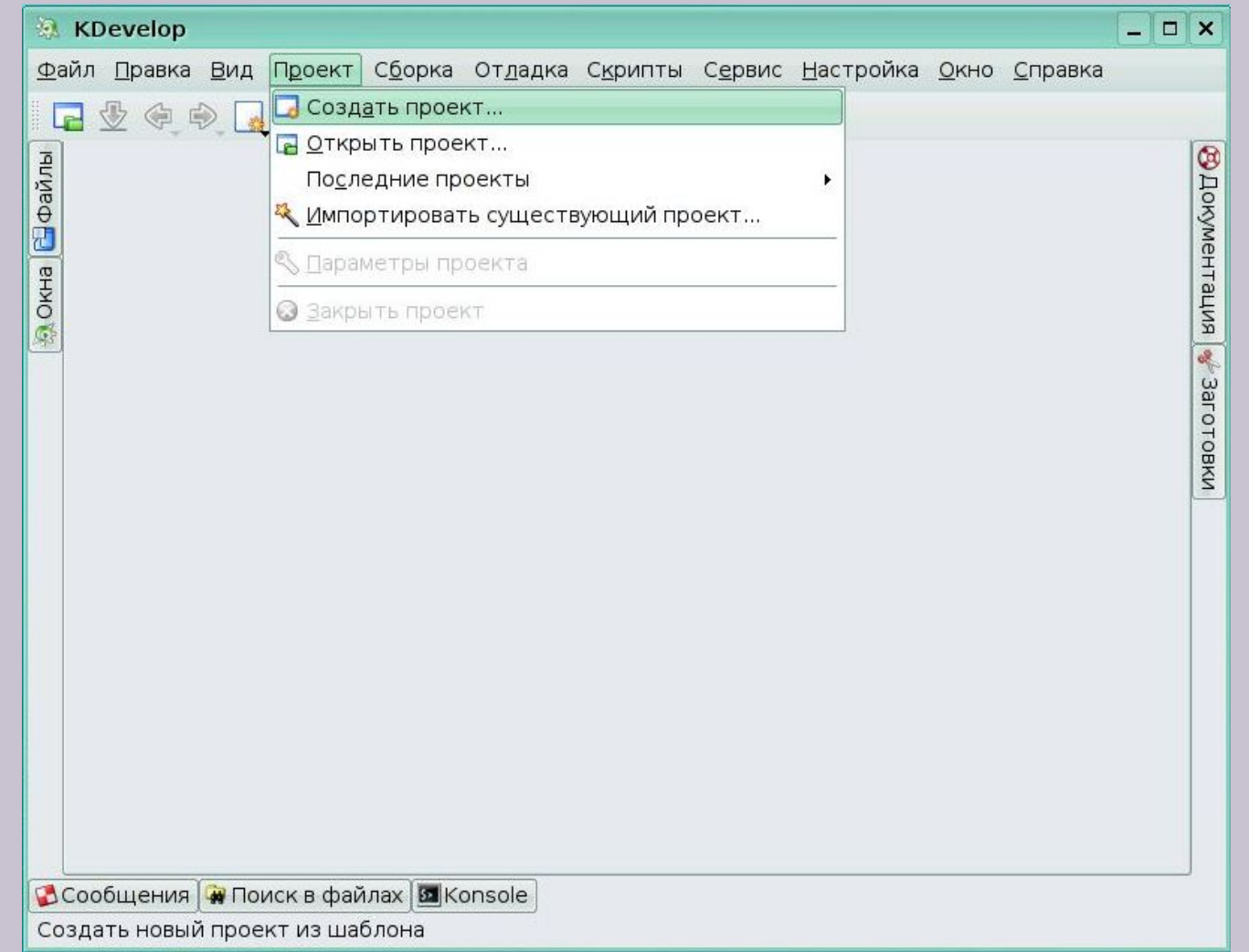

# Выбор языка Free Pascal

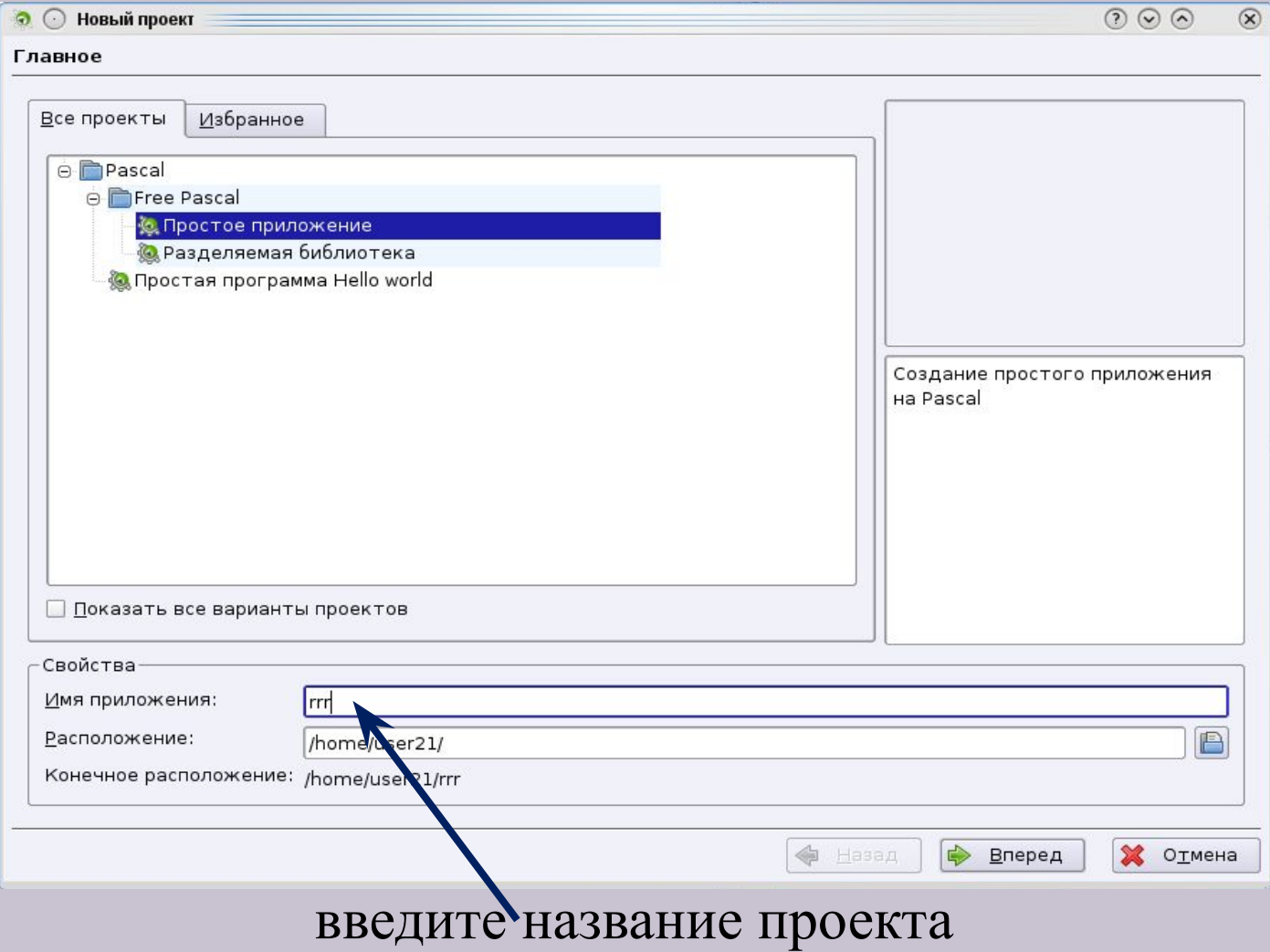

### Параметры проекта

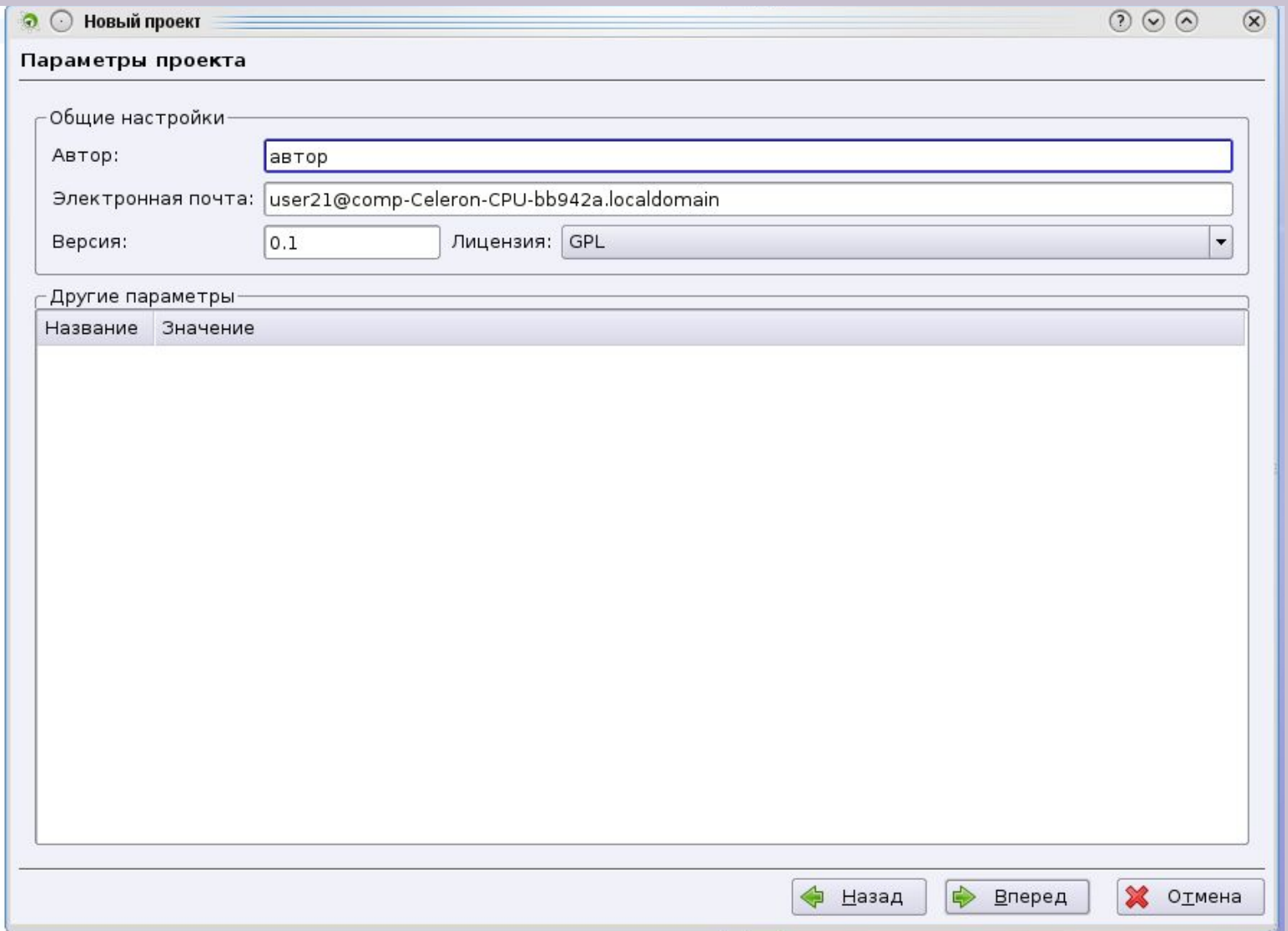

### Параметры проекта

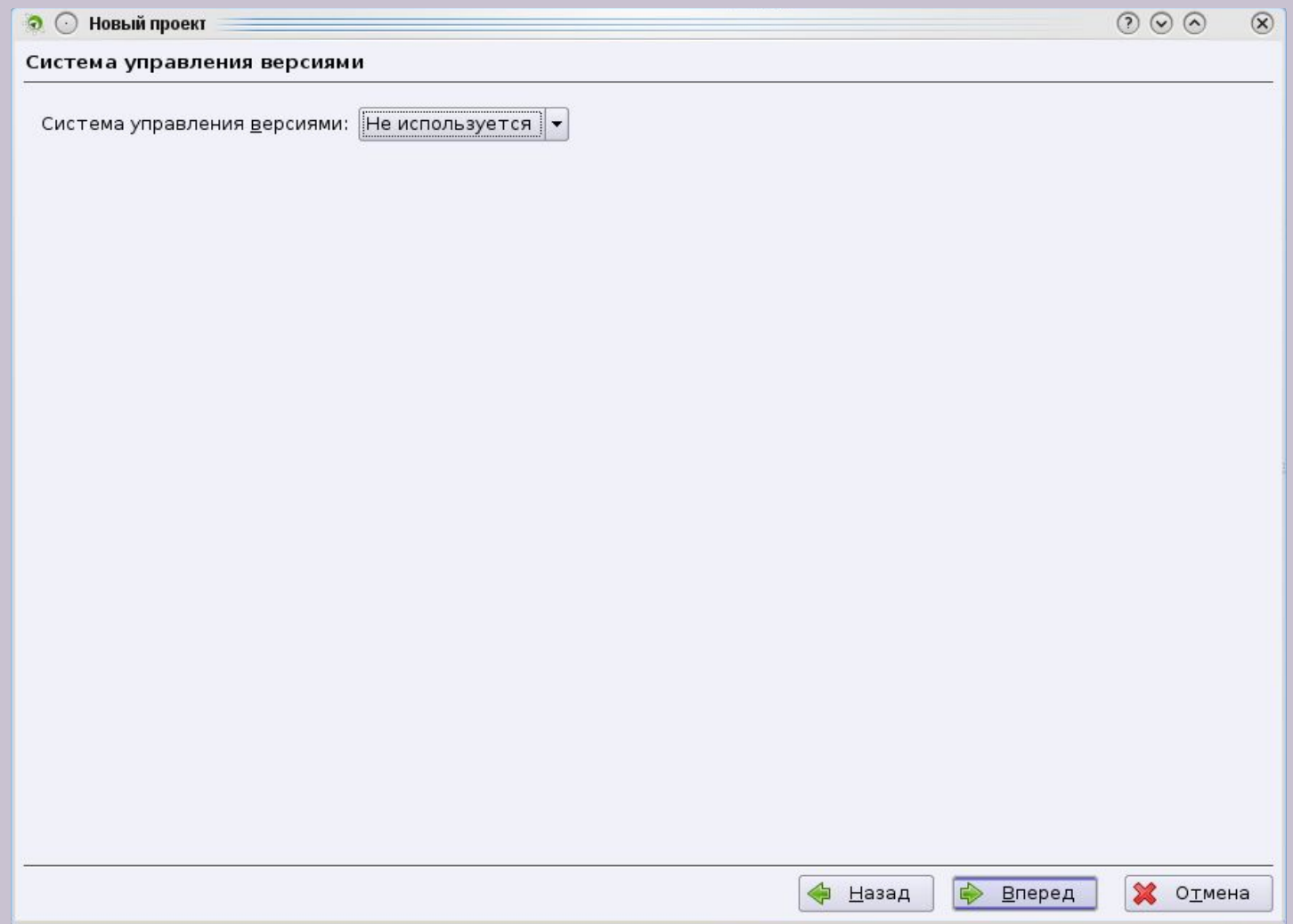

#### Параметры проекта

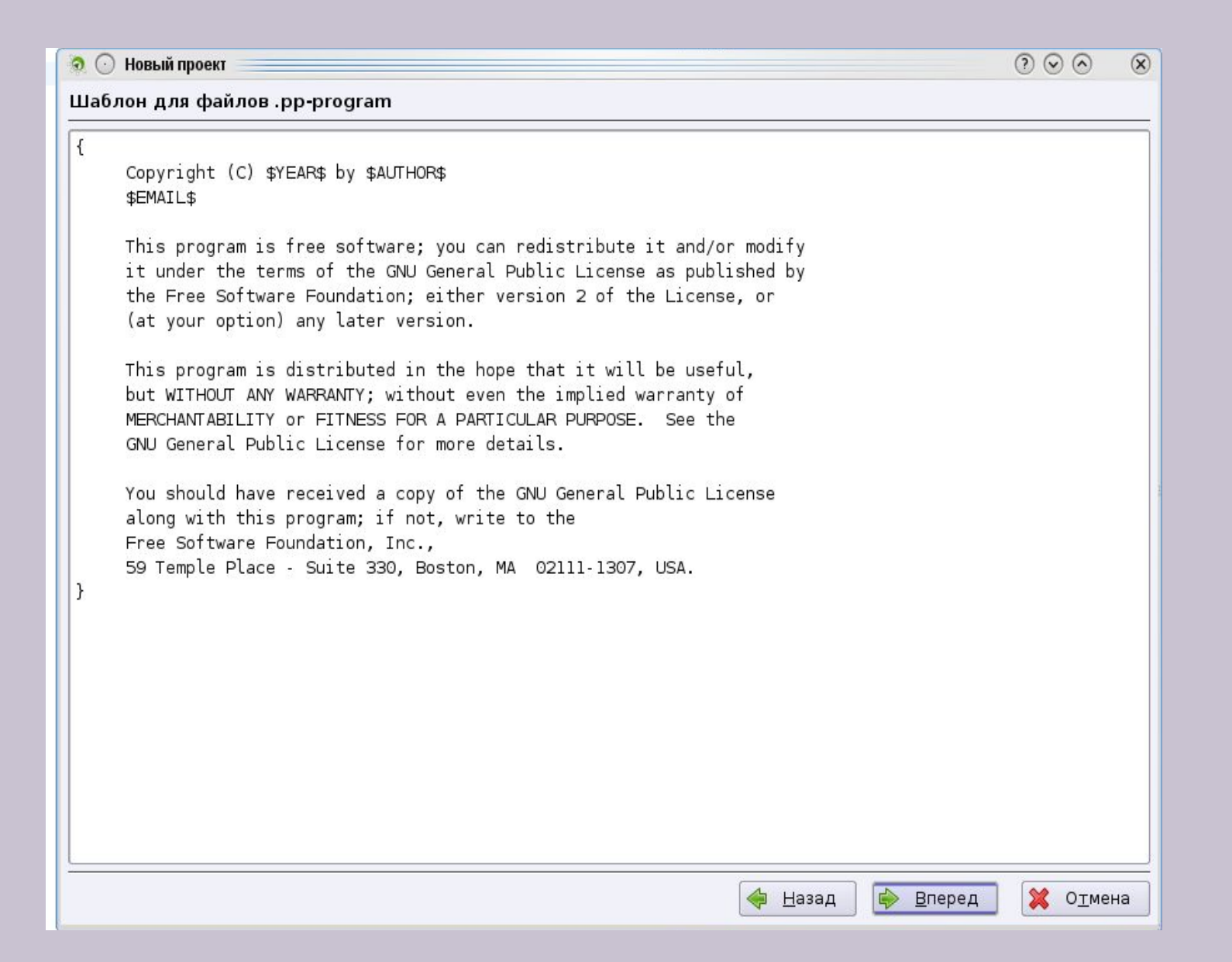

#### Ввод текста программы

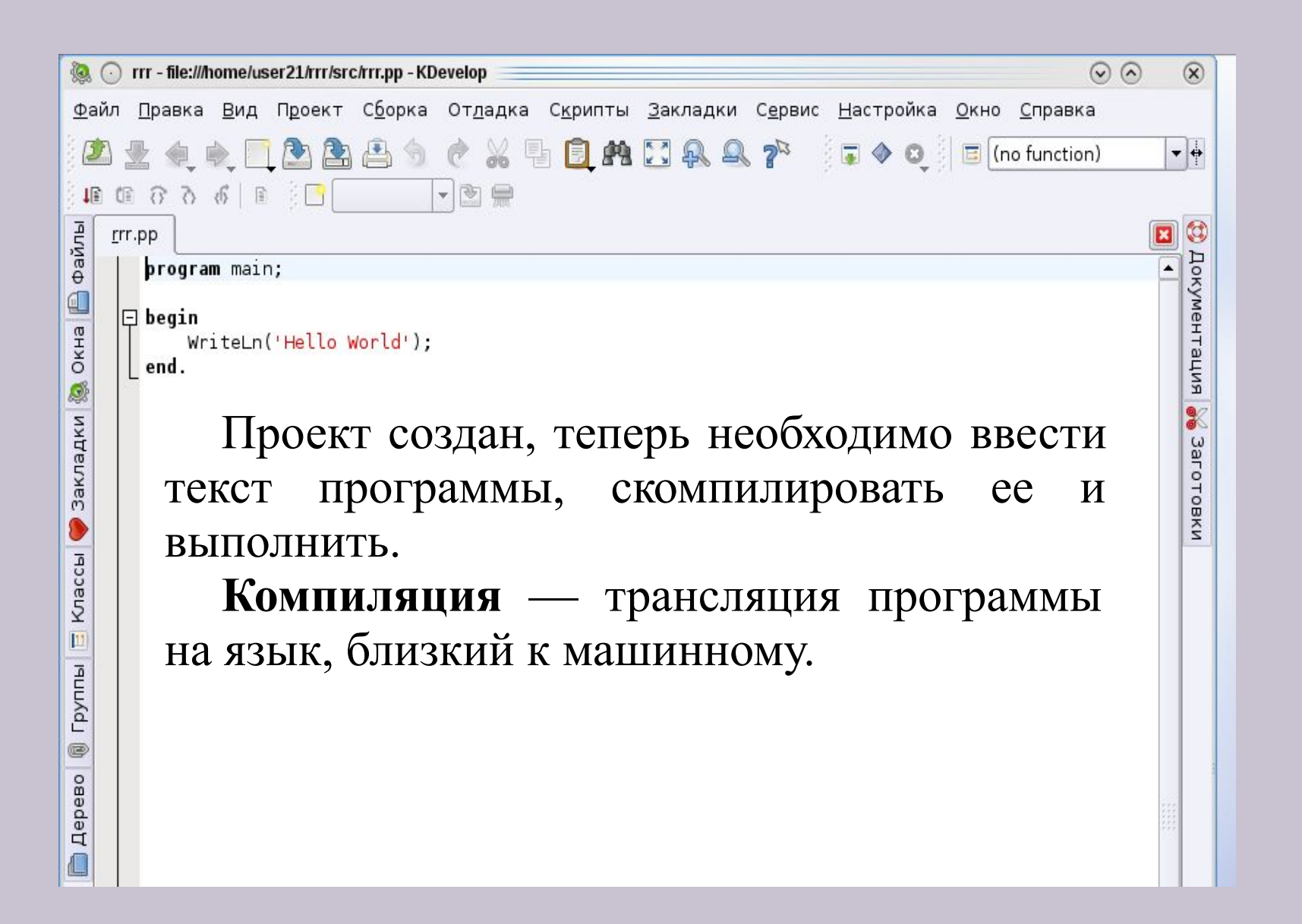

# Компиляция и выполнение программы

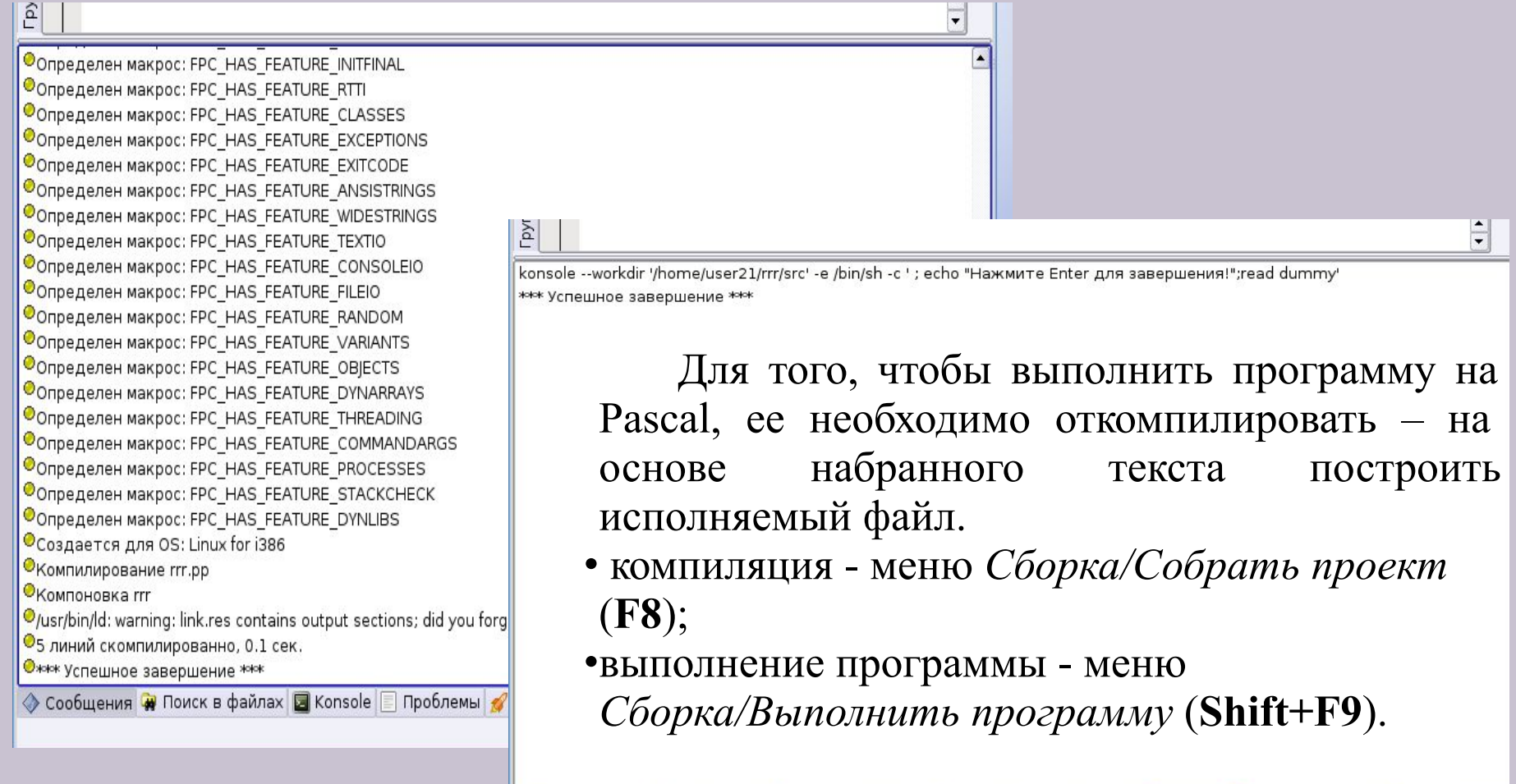

**• Приложение ◆ Сообщения № Поиск в файлах ■ Konsole ■ Проблемы ◆ Valgrind ● Точки останова → CTags** Выполнить программу Строка: 1 Столбец: 1 ВСТАВКА ОБЫЧНОЕ

## Завершение работы в среде

Если всё набрано правильно, то компиляция пройдет без единой ошибки и должно появиться такое окно:

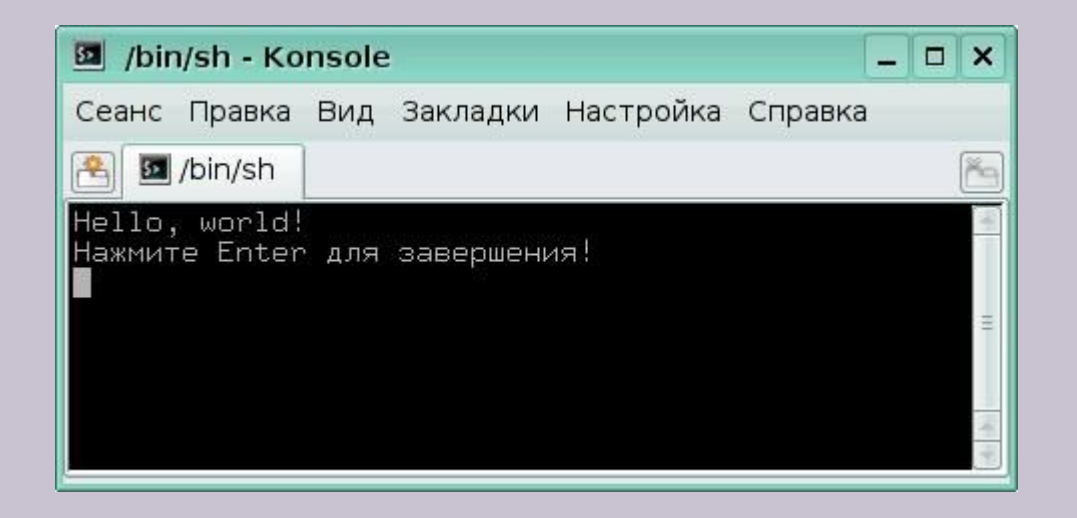

В окне **Konsole** можно посмотреть результат. Для того чтобы оно исчезло, нажмите **Enter**, также его можно закрыть, нажав ALT+F4. Перед завершением работы в среде выберите меню *Файл/Сохранить все*, чтобы сохранить измененные файлы проекта.

### Источник

По материалам урока Пивторацкой Н. И. «Знакомство с интегрированной средой разработки KDevelop: создание и компиляция программы на языке Си». http://freecode.pspo.perm.ru/glossary/